## **State P-Card Shopping & Ordering: WB Mason**

**Using a P-Card with WB Mason is for State P-Cards** *ONLY***, not Research Foundation Credit Cards! Contact statep\_cards@stonybrook.edu to update your State P-Card information into WolfMart!**

**To shop and order from WB Mason with a State P-Card, click on the WB Mason PunchOut on the WolfMart Homepage**

**MRO Supplies** 

**1**

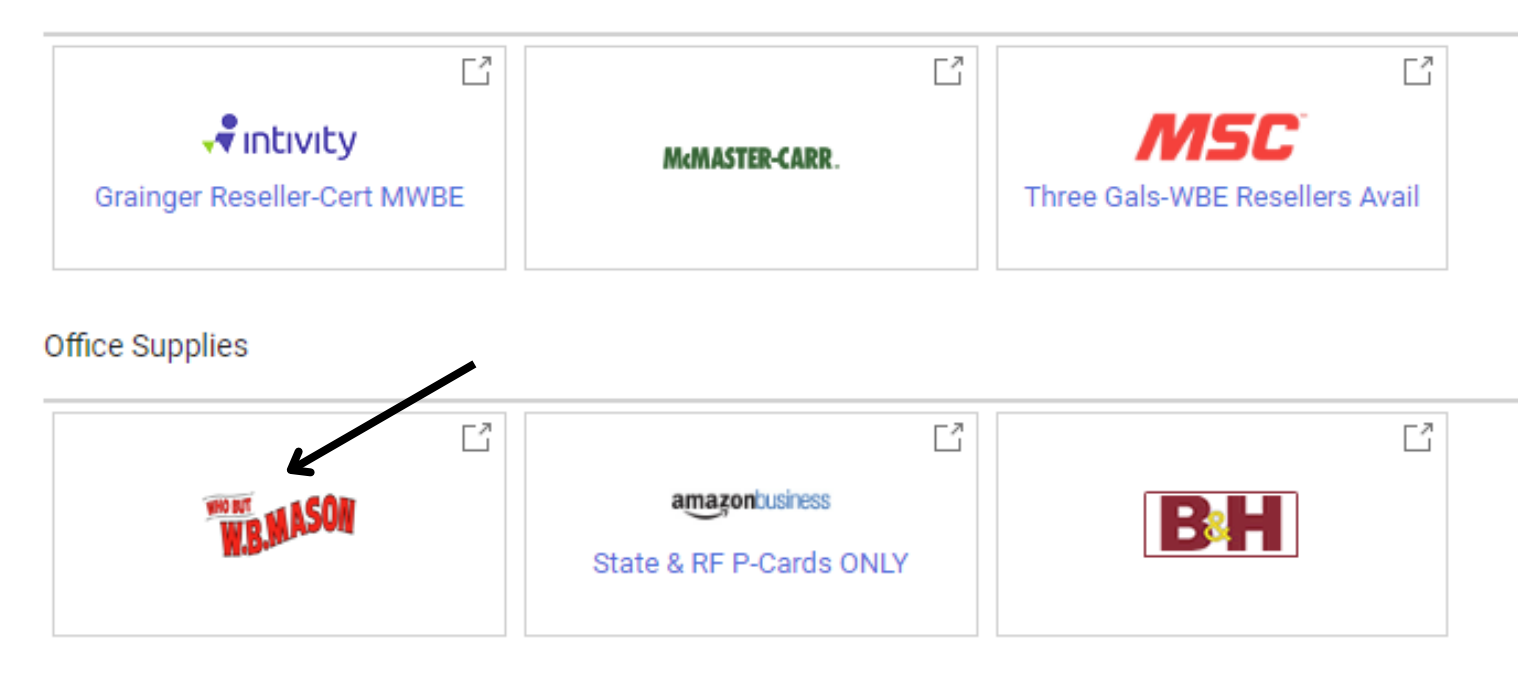

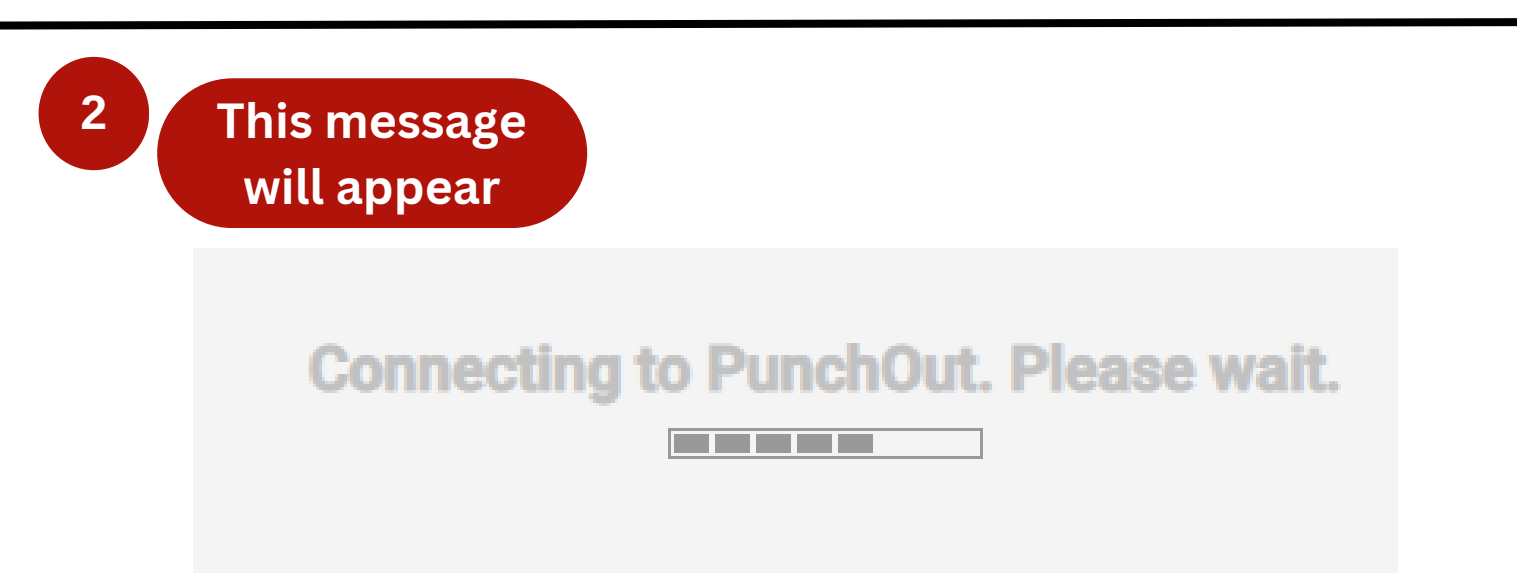

**The PunchOut will** take you to the WB **Mason website** 

> nent Office (C2218605 - P-SUNY) **Shopping For Stony Brook Univer**

 $Q$   $Q_5^2$  Mi Allison R. Parrish@stonybr<br> $Q_5^2$  My Account & Payments  $Q_5^2$  Orders  $Q_5^2$  Dashboard  $Q_6$ 

Search W.B. Mason

WB Mason supports P-Card payments through WolfMartI All order status updates will be sent to the email address<br>on the order and should be saved for P-Card certification and supporting documentation.

★ Whatever the Workday Demands, W.B. Delivers ★

 $\overline{4}$ 

3

**WR MASON** 

Shop for items as normal. When you're ready to check out, click "Continue to Checkout"

#### The item has been added to vour cart!

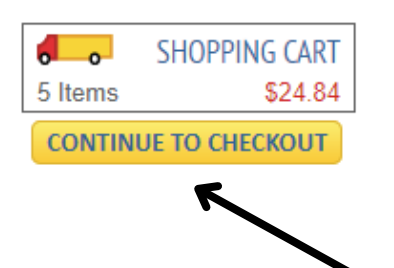

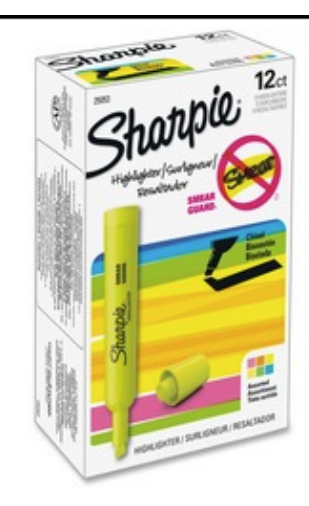

Sharpie Accent Highlighters, Assorted SAN25053

\$10.43 ST

QTY: 1 **Ext. Price: \$10.43** 

**CONTINUE SHOPPING** 

 $\mathbf{x}$  (

Live Chat  $\bigcirc$ 

## **You will be brought back to WolfMart**

**5**

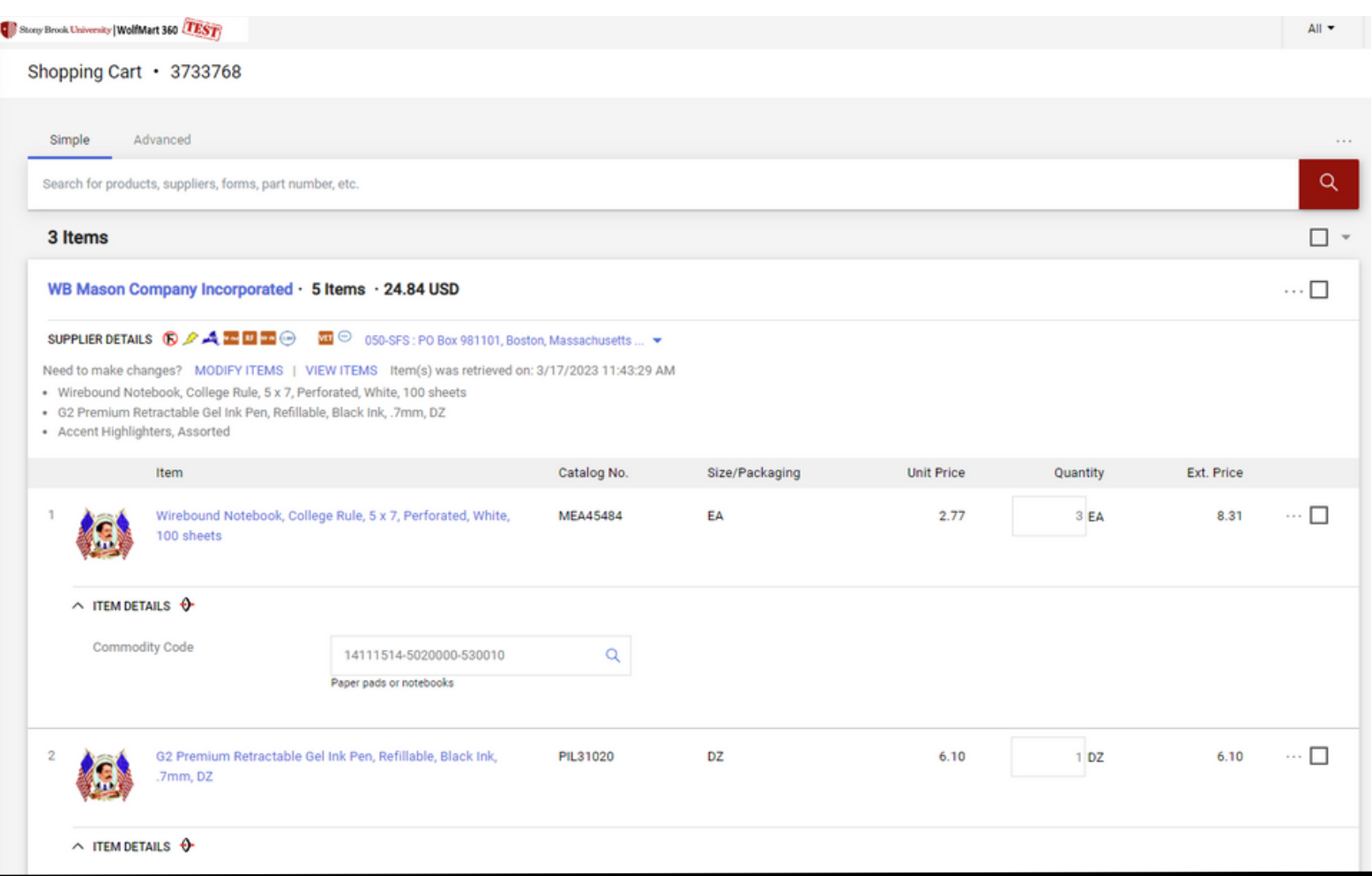

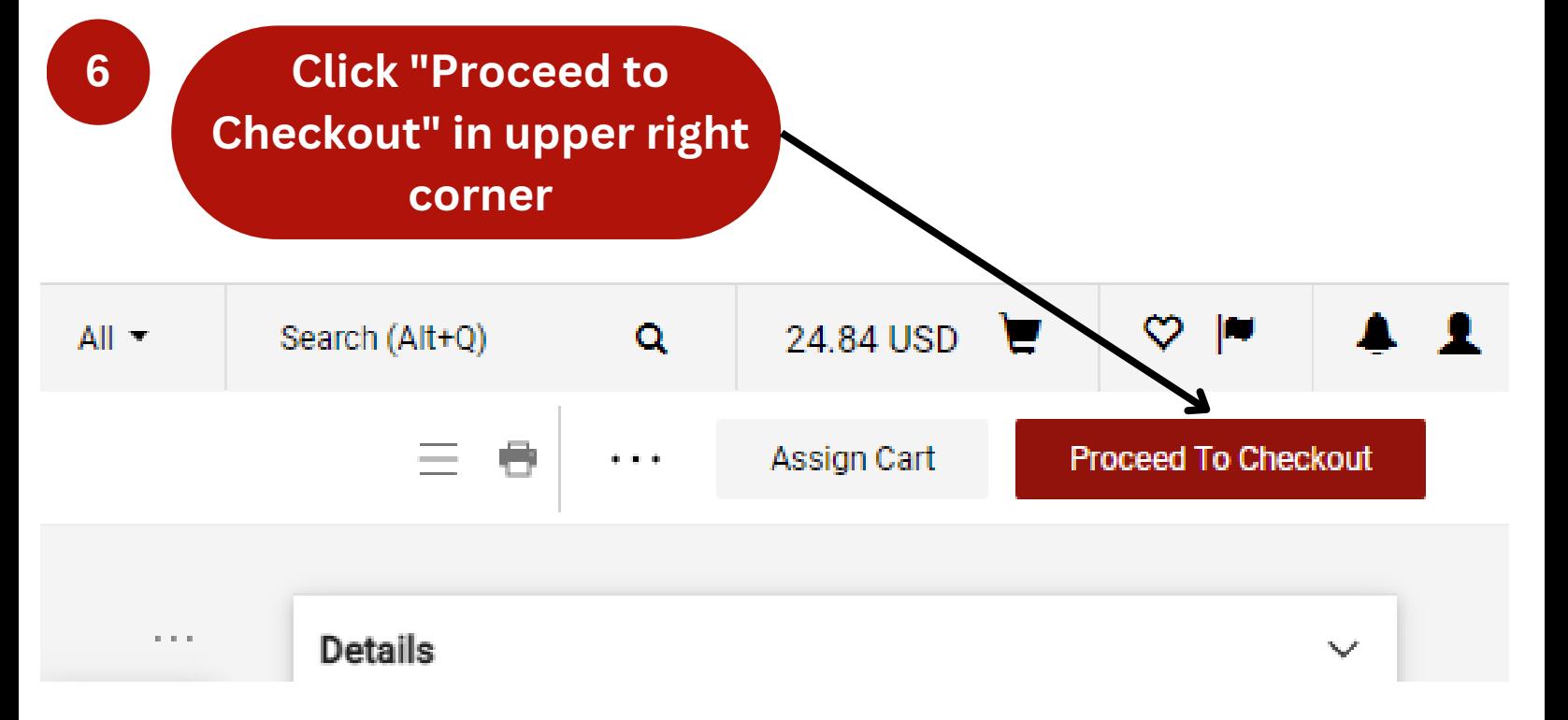

On the requisition, click the pencil icon next to "Billing"

### **Billing**

7

**Bill To** 

Procurement Office, Stony Brook University (SUNY) Research and Development Campus  $(631) 632 - 6010$ accountspayable@stonybrook.edu **BLDG 17 Development Drive** Stony Brook, NY 11794-6000 **United States** 

#### **Credit Card Info**

No credit card has been assigned.

#### **Billing Options**

Accounting Date no value

**Scroll down to "Credit Card Info" and select your State P-Card by clicking on the circle. Input the Card Security Code. Click "Update" to save**

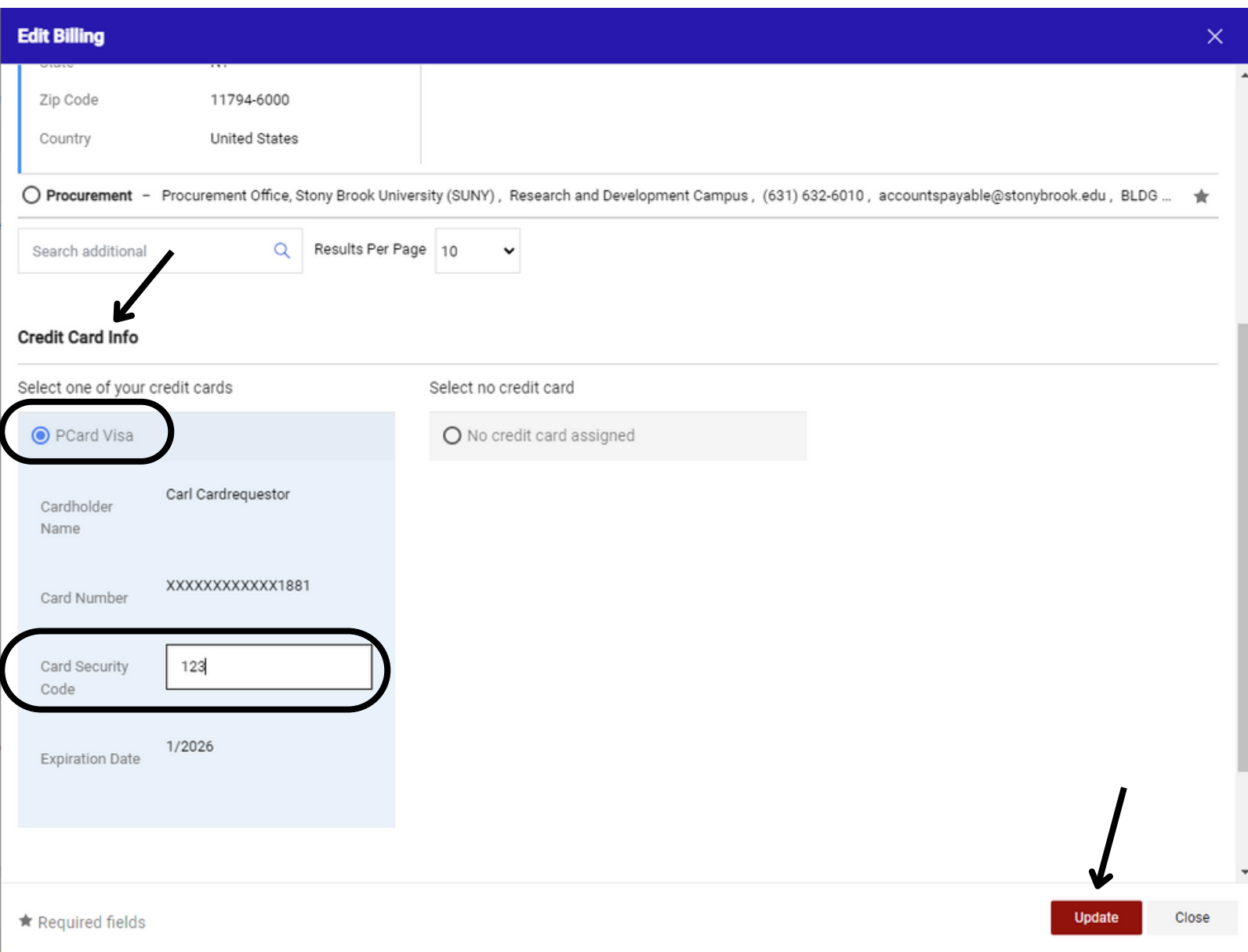

**\*\*NOTE\*\* If your State P-Card does not appear on this screen to select, contact the Travel & Card Programs team at statep\_cards@stonybrook.edu**

**8**

# **Your State P-Card is now attached to the**

**requisition**

## **Billing** ♪ ... ∨ **Bill To** Procurement Office, Stony Brook University (SUNY) Research and Development Campus  $(631) 632 - 6010$ accountspayable@stonybrook.edu **BLDG 17 Development Drive** Stony Brook, NY 11794-6000 **United States Credit Card Info** Carl Cardrequestor Cardholder Name Card Number XXXXXXXXXXXX1881 Card Security Code **XXX Expiration Date** 1/2026 **Billing Options Accounting Date** no value

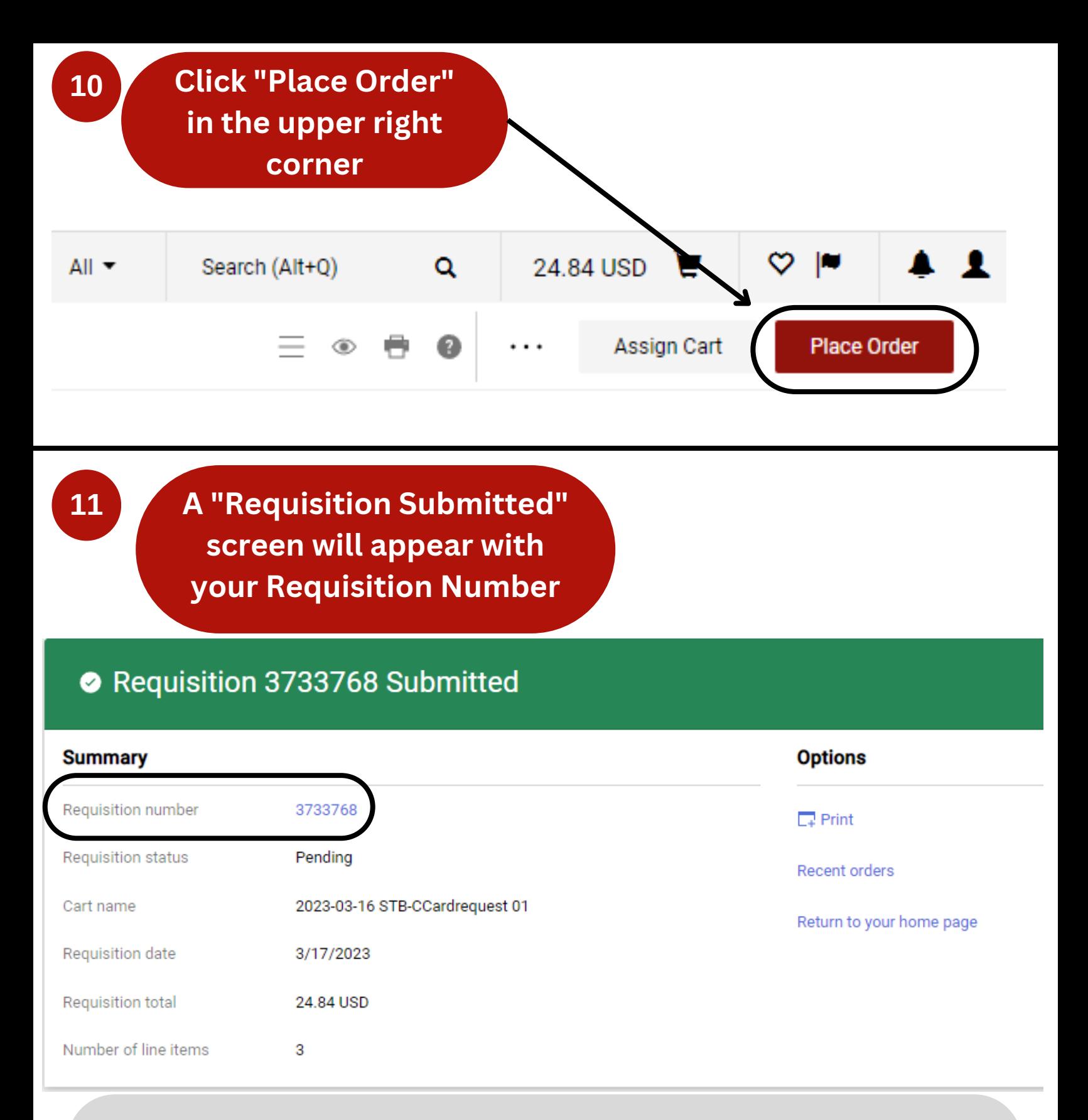

**\*\*NOTE\*\* To view your Requisition, click on the Requisition Number in BLUE text. When submitting your State P-Card backup paperwork, you must submit an itemized VENDOR RECEIPT. A copy of the Requisition WILL NOT SUFFICE.**